## **Moodle App einrichten**

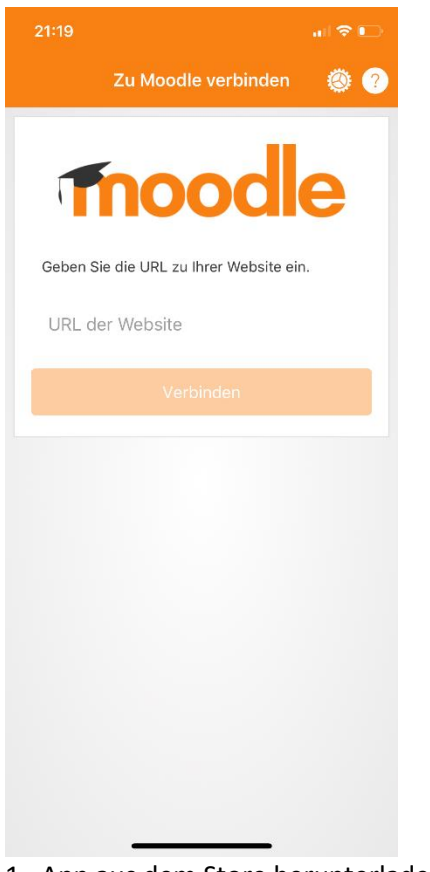

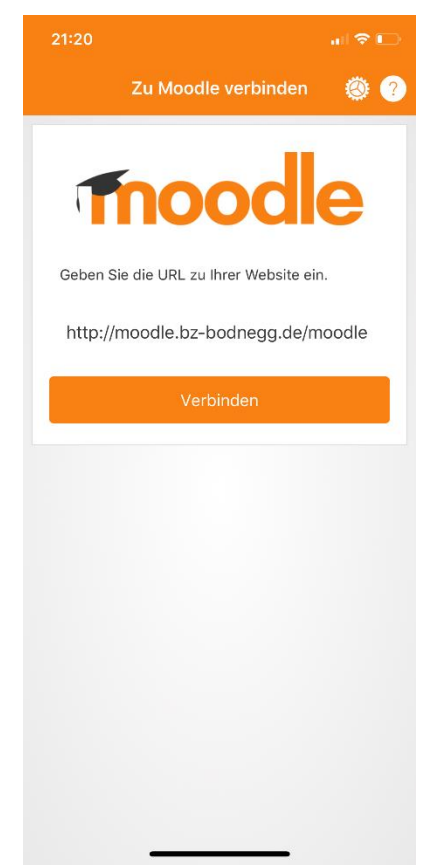

1. App aus dem Store herunterladen und starten.

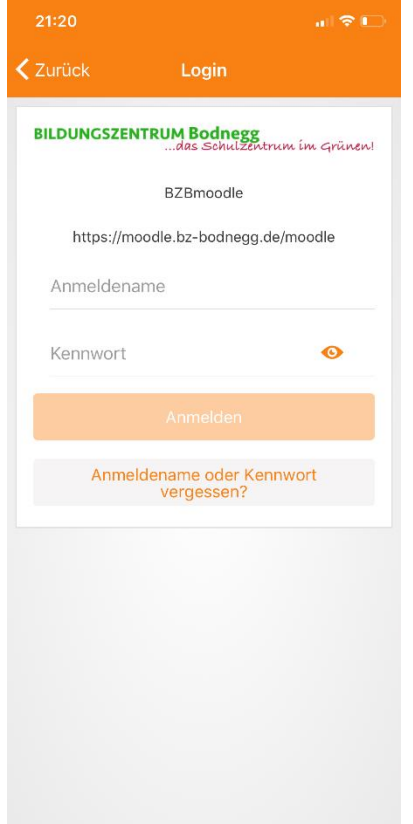

2. URL unserer Moodle-Seite eingeben.

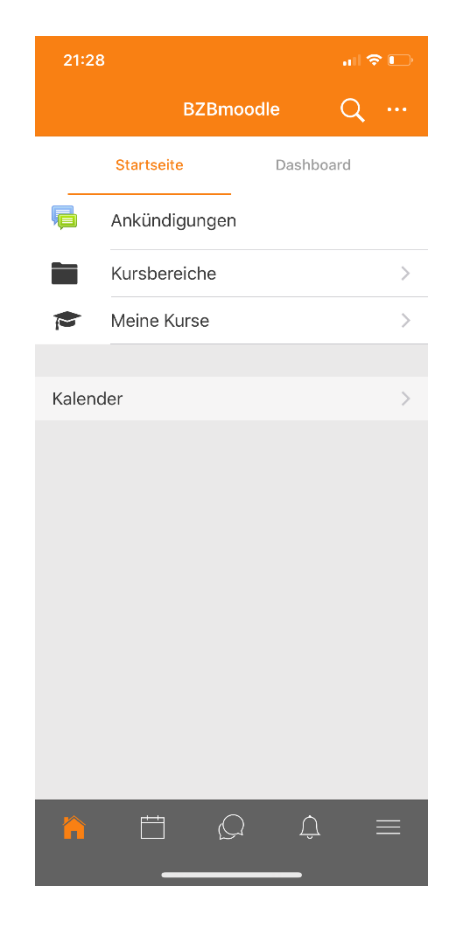

3. Bekannte Anmeldedaten eingeben.